# Auflistung Traceprotokolle/Logfiles

# Inhalt

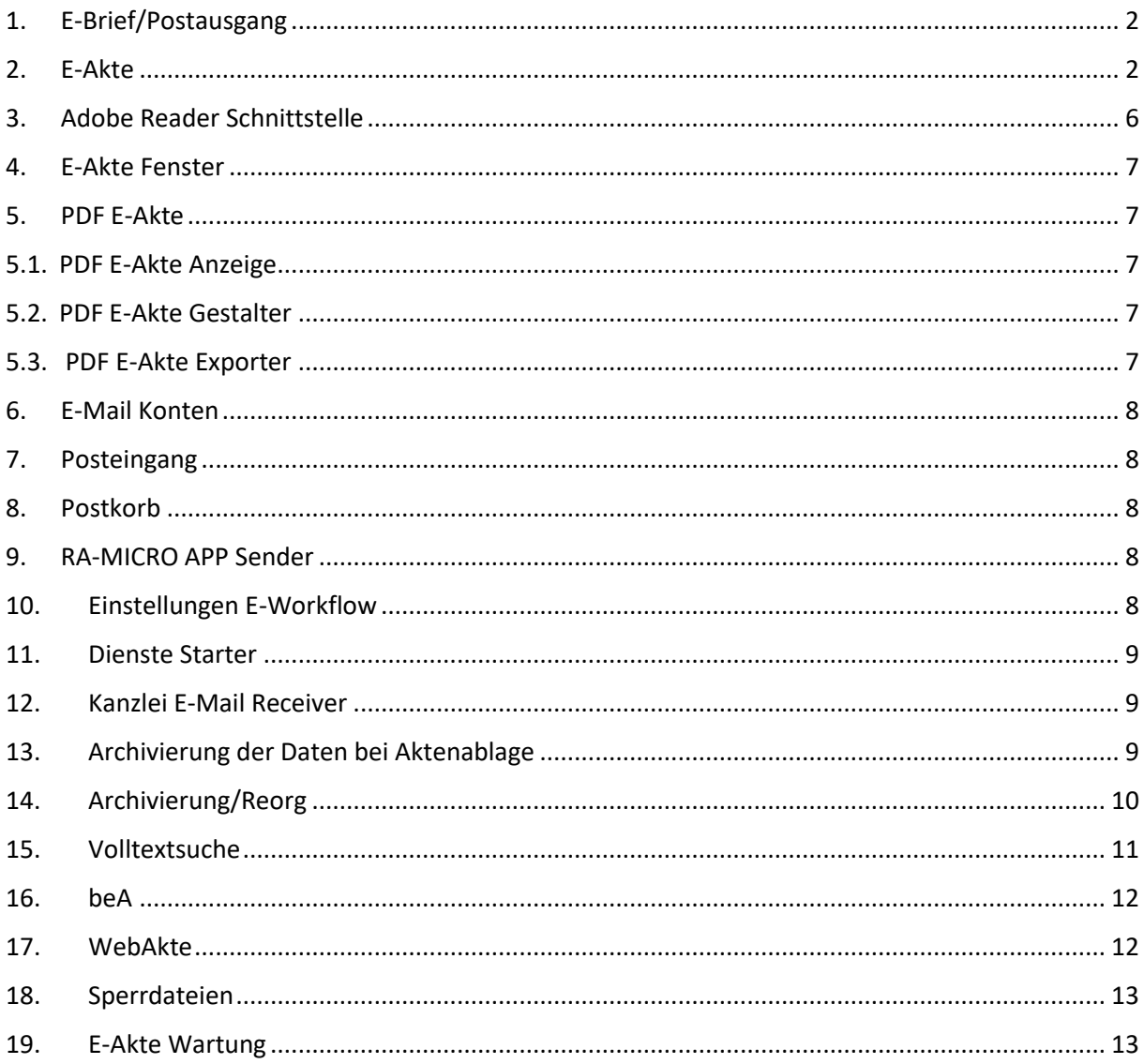

# <span id="page-1-0"></span>1. E-Brief/Postausgang

#### **E-Brief**

Zum E-Brief existiert die **ra7.business.ebrief2.exe.log**. Diese liegt unter *Datpath:\ra\benutzer\logfiles\<Ben-Nr.>*.

Vorteilhaft bei Programmstörungen im E-Brief wäre es, das Log zu löschen oder umzubenennen und sodann die Programmstörung im E-Brief noch einmal nachzuvollziehen. Dann haben wir in der Log lediglich die für uns relevanten Daten.

Sofern hinsichtlich des Briefkopfs Fragen oder Probleme bestehen, ist bitte der Briefkopf zum jeweiligen E-Brief vom Kunden einzuholen. Wie der verwendete Briefkopf heißt, ist im E-Brief unter Briefkopf einzusehen.

Diesen Briefkopf aus *DLW:\RA\Standard* einholen (z. B. **Textbk.email02.html**). Sofern im Briefkopf eine Grafik hinterlegt ist, ist hierzu unter *DLW:\RA\Standard* ein Images-Ordner abgelegt (z. B. *\TEXTBK.EMAIL01A\_Images*) Bitte zusätzlich diesen Ordner einholen (zippen oder Inhalt des Ordners).

Über die Datei **ebExtendedLog.flg** kann das erweiterte Logging für den E-Brief aktiviert werden. Die Datei kommt nach C:\ra und kann über eine neue Textdatei erstellt werden. Den Namen der Text entsprechend abändern.

#### **Postausgang**

Zum Postausgang existiert die **ra7.business.apostfach.exe.log**. Diese liegt unter *Datpath:\ra\benutzer\logfiles\<Ben-Nr.>*. Die log zum Postausgang legt sich nach 21 Tagen neu an.

# <span id="page-1-1"></span>2. E-Akte

Bei Programmstörungen in der E-Akte die an das Fachteam weitergegeben werden müssen, weil das Problem bspw. am eigenen Rechner nicht nachstellbar ist, sind grundsätzlich Traceprotokolle beim Kunden zu erstellen und anzufordern. Die Basisfunktionen, welche im Traceprotokoll angewählt werden sollten, sind:

**VB6 Net**

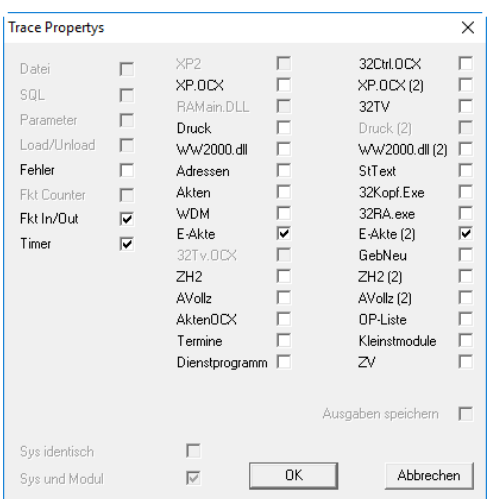

- Der *Timer* ist nur für zeitkritische Vorgänge relevant; z. B.: Start E-Akte zu langsam

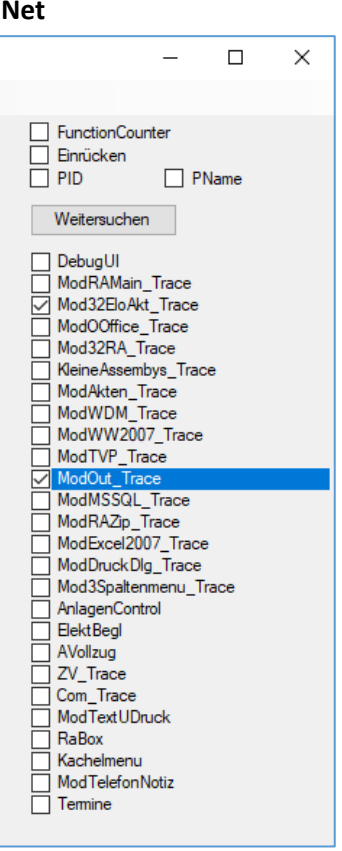

Bei Programmstörungen der E-Akte im Hinblick auf Word, Outlook oder Excel (z. B. Speichern oder PDF-Erstellung schlägt fehl) sind bitte folgende Einstellungen anzuwählen:

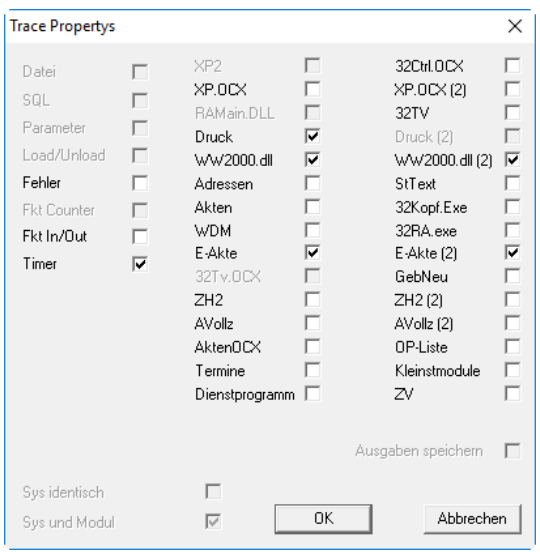

**Wordschnittstelle intern VB6**

- *Timer* ist nur bei Problemen relevant, bei denen untersucht werden soll, warum sie zeitlich zu lange dauern.

#### **Outlookschnittstelle intern VB6 und Excelschnittstelle intern VB6**

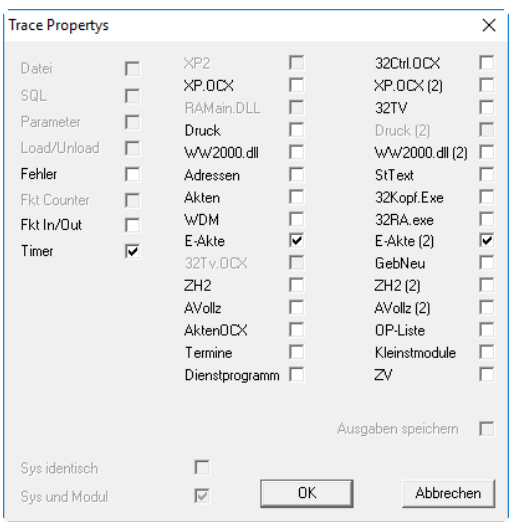

- *Timer* ist nur bei Problemen relevant, bei denen untersucht werden soll, warum sie zeitlich zu lange dauern.

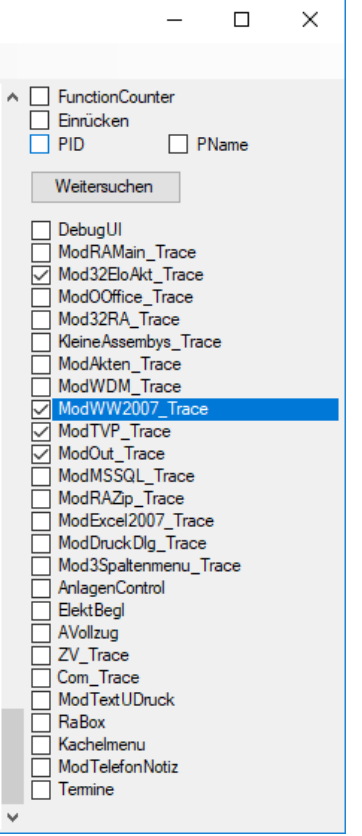

#### **Wordschnittstelle extern .Net Outlookschnittstelle extern .Net**

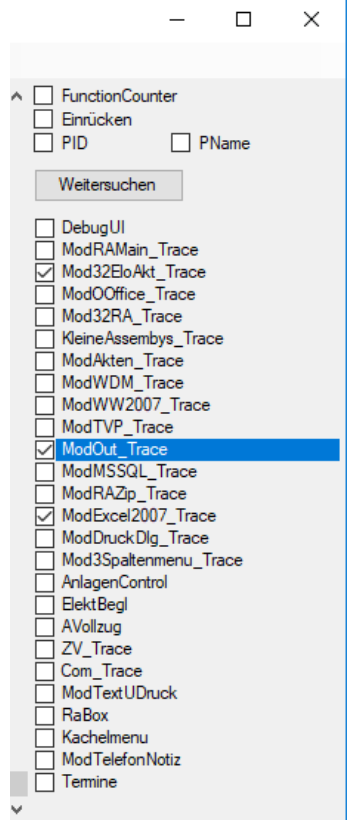

#### **Excelschnittstelle extern .Net**

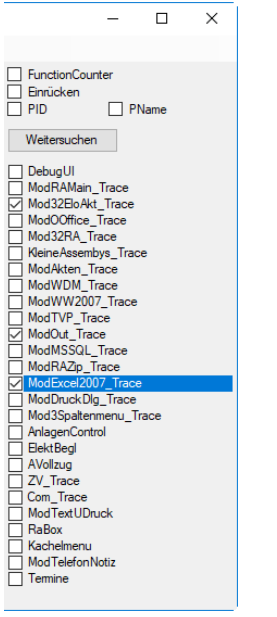

Bei Programmstörungen im Hinblick auf die PDF Erstellung (z. B. Original kann nicht in PDF konvertiert werden) sind bitte zunächst im Dienste Starter die Dienste *Volltextsuche* und *PDF Erstellungsdienst* zum Benutzer zu deaktivieren, da anderenfalls zu viele nebensächliche Einträge ins Protokoll geschrieben werden. In den Traceprotokollen sind bitte folgende Funktionen anzuwählen:

#### **.Net**

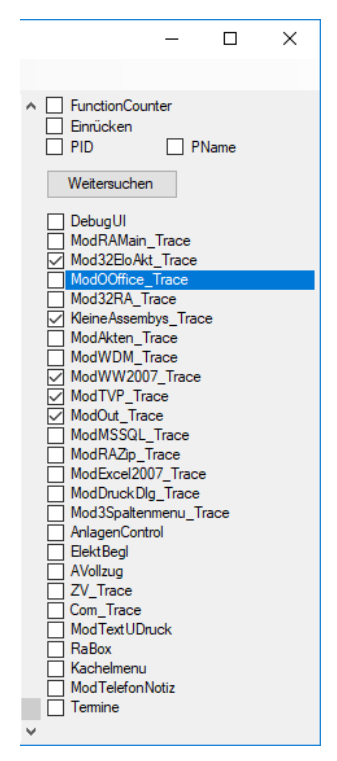

VB6 Trace ist hier nicht erforderlich, auch wenn die interne Wordschnittstelle aktiv ist.

Bitte nach Erstellung der Protokolle die Dienste im Dienste Starter wieder aktivieren!

#### **Probleme beim Drucken aus der E-Akte**

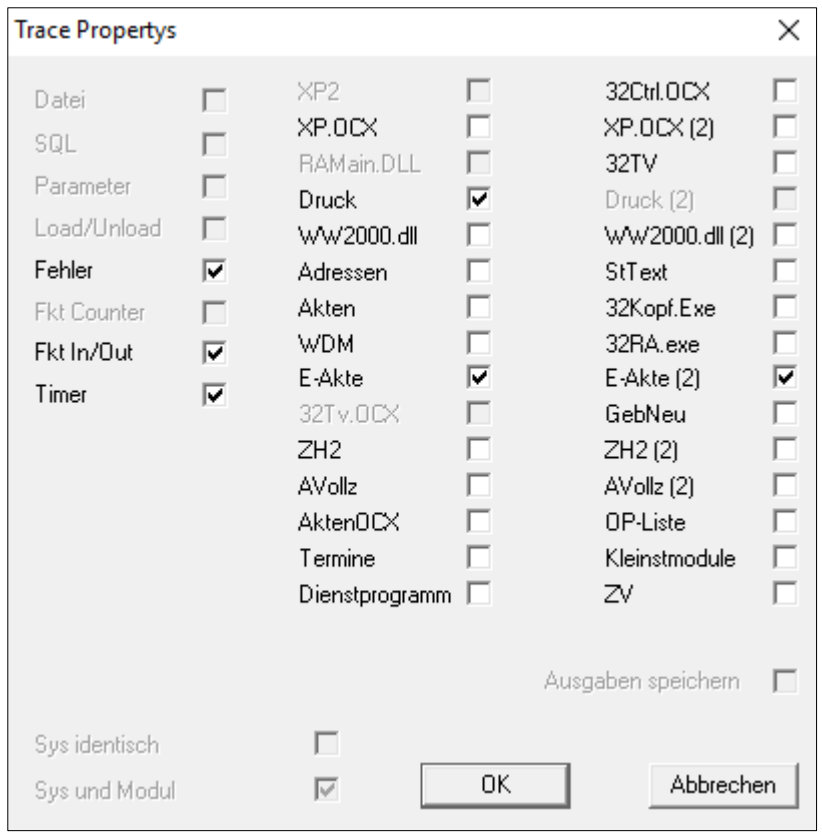

# <span id="page-5-0"></span>3. Adobe Reader Schnittstelle

Hierzu gibt es unter *DLW:\RA\benutzer\logfiles\[Benutzernummerverz.]* die **Ramicro.EAkte.AdobeSpeichern.log**. Diese wird erst geschrieben, wenn sich der Speicherndialog öffnet.

Nach Installation müssen folgende Dateien vorhanden sein:

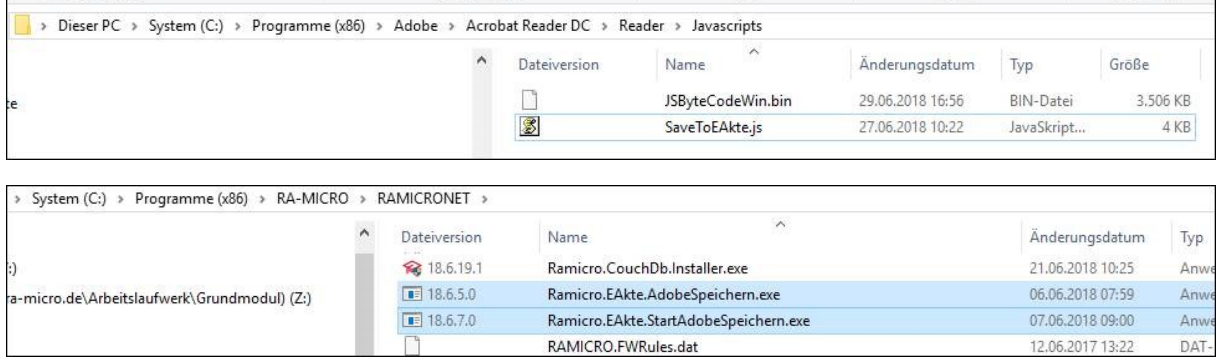

Die Ramicro.EAkte.StartAdobeSpeichern.exe kann per Doppelklick ausgeführt werden, um zu prüfen, ob der Speicherdialog geöffnet wird.

Beim Kunden können wir nur die Installation prüfen. Um die Installation rückgängig zu machen, können die o.g. Dateien gelöscht werden. Die Installation erfolgt dann wieder über den Download von der Website.

### <span id="page-6-0"></span>4. E-Akte Fenster

Zum E-Akte Fenster existiert die **logfile**. Diese liegt unter *DLW:\RA\benutzer\logfiles\[Benutzernummerverz.]\Ramicro\EWorkflow\EAkteFensterGo*.

# <span id="page-6-1"></span>5. PDF E-Akte

#### <span id="page-6-2"></span>5.1. PDF E-Akte Anzeige

Zum Modul PDF E-Akte Anzeige existiert die Logdatei "logfile". Diese liegt unter DLW:\RA\benutzer\logfiles\B\*Nr.\EAkteII.

#### <span id="page-6-3"></span>5.2. PDF E-Akte Gestalter

Für den PDF E-Akte Gestalter werden die Log-Einträge in die **logfile***\*JJMT\****.log** geschrieben. Diese liegt unter DLW:\RA\benutzer\logfiles\B\*Nr.\Ramicro\Eakte\Buch.

#### <span id="page-6-4"></span>5.3. PDF E-Akte Exporter

Für den E-Akte Exporter existiert die Logdatei *RAMICRO.EAExporter.exe.log*, die unter DLW:\RA\benutzer\logfiles\B\*Nr. liegt. Zudem existieren einzelne Logdateien für den automatischen Export der *einzelnen Akten*, die dann entsprechend um die Aktennummer ergänzt sind (Bsp.: ramicro.eaexporter\_01-20.log).

Zudem gibt es die Datei "namk" unter DLW:\Ra. Hier sind die E-Mail-Adressen hinterlegt, auf die der PDF E-Akte Exporter zugreift. Die Ordner sind zu den Anfangsbuchstaben der jeweiligen E-Mailadresse angelegt.

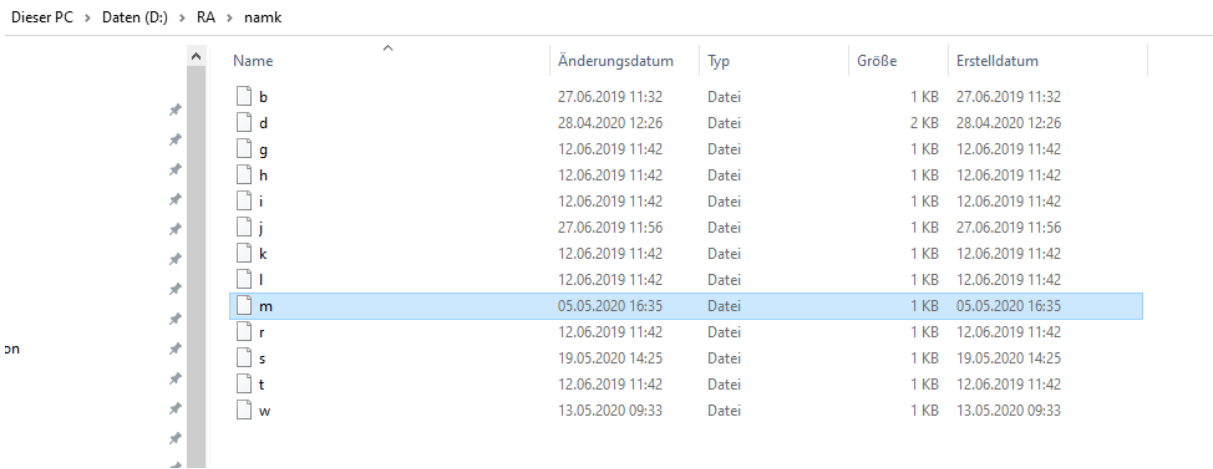

Die "namk"-Datei ist mit einzuholen, wenn es Probleme beim Senden an E-Mail Empfänger über den PDF E-Akte Exporter gibt.

### <span id="page-7-0"></span>6. E-Mail Konten

Zu den E-Mail Konten existiert lediglich die **ra7.central.Mail.Accounts.exe.log**. Diese liegt unter *DLW:\RA\benutzer\logfiles\[Benutzernummernverz.]*.

# <span id="page-7-1"></span>7. Posteingang

Zum Posteingang existiert die **epostfach.log**. Diese liegt unter *DLW:\RA\benutzer\logfiles\1\E-Postfach.Net*.

Diese protokolliert größtenteils nur die Oberfläche.

Um die Funktionen (bspw. das Einlesen von Dokumenten) zu protokollieren muss zunächst der **lokale Parameter 283 MTUD** gesetzt werden. Im Trace XP .Net kann dann die Trace-Option ModTextUDruck gewählt werden.

#### **Den Parameter unbedingt später wieder entfernen!!**

Das Posteingang-Journal wird aus der **ImportProtokoll.dat** unter *DLW:\RA\benutzer\mail* erzeugt und kann entsprechend (auch zur inhaltlichen Prüfung oder Nachverfolgung von Speichervorgängen im Posteingang) angefordert werden.

### <span id="page-7-2"></span>8. Postkorb

Hinsichtlich der Programmstörungen können dieselben Traceprotokolle erstellt werden, wie zur E-Akte. Siehe daher Punkt 2.

### <span id="page-7-3"></span>9. RA-MICRO APP Sender

Für den RA-MICRO APP Sender existiert die **ramicro.gomailer.exe.log**, welche unter *C:\Users\[Benutzername]\AppData\Local\Temp\rae\logfiles* liegt und die **ramicro.gomailer.exe.log**, welche unter *DLW:\RA\benutzer\logfiles\[Benutzernummernverz.] liegt*.

Bitte zusätzlich beim Kunden das Verzeichnis **GoApp** unter *DLW:\RA\benutzer\logfiles\[Benutzernummernverz.]* einholen.

### <span id="page-7-4"></span>10. Einstellungen E-Workflow

Zu den Einstellungen E-Workflow existiert die **logfile**. Diese liegt unter *DLW:\RA\benutzer\logfiles\1\Ramicro\Settings\Shared*.

#### <span id="page-8-0"></span>11. Dienste Starter

Für den Dienste Starter existieren tagesbezogen die **ZDS\_[JJJJMMTT].LOG** und die **ZDS\_[JJJJMMTT].ERROR.LOG**. Diese liegen unter *DLW:\RA\benutzer\logfiles\ZDS*.

# <span id="page-8-1"></span>12. Kanzlei E-Mail Receiver

Für den Kanzlei E-Mail Receiver existiert lediglich die **EMESSAGE\_RECEIVER.LOG**. Diese liegt unter *DLW:\RA\logfiles\EMESSAGE\_RECEIVER*. Die Historie der Log-Dateien ist auf 10 Stück beschränkt.

Hier kann sowohl das Intervall der einzuholenden Daten eingesehen werden (z. B. MAIL sync interval: 00:00:30 etc.) als auch die Aufzeichnung, dass Daten abgeholt werden.

# <span id="page-8-2"></span>13. Archivierung der Daten bei Aktenablage

Bei Programmstörungen während der Aktenablage hinsichtlich der Performance ist bitte in der Kanzlei der **zentrale Parameter 268 L** zu setzen. Der Protokollparameter ist ein zentraler Parameter. Wenn dieser gesetzt wird, muss RA-M anschließend beendet und neugestartet werden. Erst dann werden die Logdateien unter <DLW:\RA\Benutzer\logfiles> geschrieben.

- 1. DLW:\RA\Benutzer\logfiles\ **aktab-20.log**
- 2. DLW:\RA\Benutzer\logfiles\ AktDLL20.log
- 3. DLW:\RA\Benutzer\logfiles\ Akt20.log
- 4. DLW:\RA\Benutzer\logfiles\ etc.

Bitte den Parameter nach durchgeführter Aktenablage wieder entfernen, da dieser sehr viele Daten schreibt und daher das DLW unnötig mit Daten füllt!

Sofern der Kunde die Archivierung der Daten in den Einstellungen Akten angewählt hat, sind bitte noch folgende Logfiles einzuholen:

Zur Archivierung und für die LXB-Erstellung existieren die **32areg\_Monat\_Jahr.log**, die **CmpLxbVsDB\_P<…>.log** (Info über Abgleich zwischen Lxb und Datenbank) und die **32dms\_<Monat-Jahr>.log** (Info für Löschung von Dateien aus den Verzeichnissen) Diese liegen unter *DLW:\ra\Benutzer\Logfiles\[Benutzernummernverz.]*.

Ferner gibt es unter *DLW:\ra\logfiles* die **32dms\_AktenAblage\_\*Benutzernummer\*.log**.

Während der Aktenablage können außerdem, auch bei deaktivierter Archivierung (wenn z. B. bei Ablage Druck-/Text- oder Briefdateien in die E-Akte gespeichert u./o. gelöscht werden und hierbei ein Problem auftritt), folgende Traceprotokolle erstellt werden:

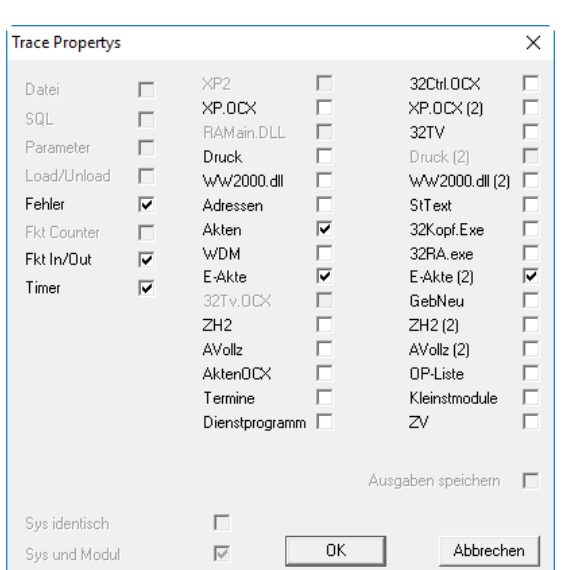

- *Timer* ist nur bei zeitkritischen Problemen relevant, um zu untersuchen, warum eine Funktion zu viel Zeit benötigt.
- Sollen Probleme bei der Archivierung getraced werden, muss *E-Akte* und *E-Akte (2)* nicht aktiviert werden.

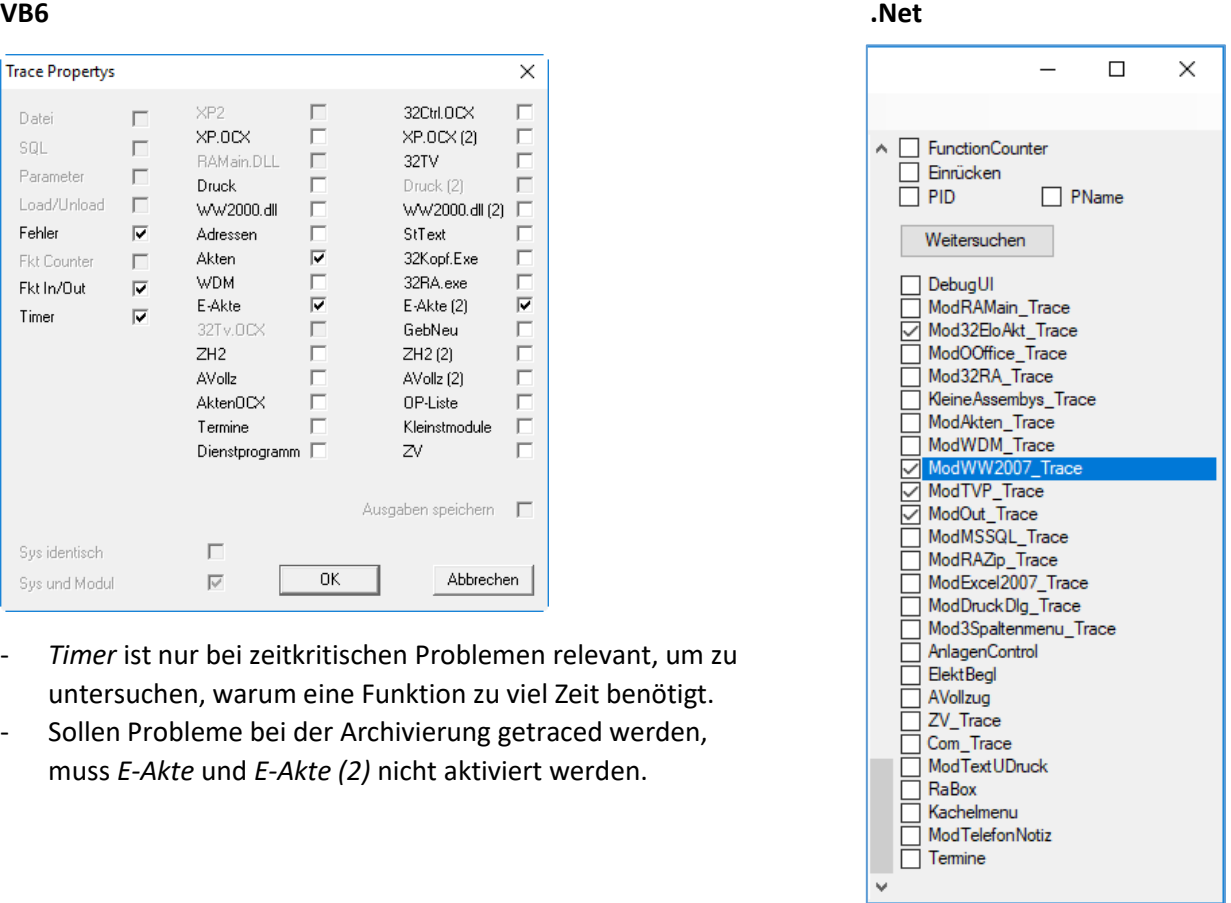

Sollte die Aktenablage hängenbleiben, könnte dies ggf. an Problemen bei der Endfassungserstellung von Office- und KTV-Dokumenten liegen. In diesem Fall sind noch folgende Punkte **zusätzlich** im Trace anzuwählen:

#### **VB6: 32TV und Druck**

**.Net: ModOOffice\_Trace und ModExcel2007\_Trace**

## <span id="page-9-0"></span>14. Archivierung/Reorg

Zur Archivierung existieren folgende Logfiles:

- **heckFilesInDatabase.log**
- **CollectLostFiles.log**
- DokumenteOhneAkte.csv
- FalscheDBZuordnung.csv
- MoveFilesToNewFileSystemStructure.log
- ramicro.eakte.reorg\_01-18.log
- Ramicro.EAkte.Reorg\_2018\_1\_15.log
- ramicro.settings.eworkflow\_02-18.log

Dazukommen können die **reorgfehlerliste.csv** und die **EWFProtocol.log**, welche unter *DLW:\RA\benutzer\[Benutzernummernverz.]* liegen. Alle anderen Logfiles liegen unter *DLW:\RA\benutzer\logfiles\[Benutzernummernverz.]*.

Diese Logfiles legen sich an, sobald die Archivierung angestoßen wurde.

Sofern der Kunde ein Kanzleipasswort vergeben hat, legt sich unter *DLW:\RA\go* die **go-app.enc** an. Darin enthalten sind alle von der Kanzlei jemals vergebenen Passwörter. Dies ist notwendig, sofern eingeholte LXB's bzw. deren Inhalt entschlüsselt werden müssen.

Für die Reorganisation wird zusätzlich noch die **32dms\_MaintainanceReorgWindow\_[BNr.].log** unter *DLW:\RA\logfiles* geschrieben. Diese kann bei Fehlermeldung der Reorganisation eingeholt werden.

### <span id="page-10-0"></span>15. Volltextsuche

Zur Volltextsuche existieren die **dmsVTNeuindex.log** und die **DmsVTNeuIndexTrace.log** . Diese liegen unter *DLW:\RA\logfiles*.

*Der Speicherort wird geändert werden. Das Dokument wird dann aktualisiert.*

Diese helfen weiter, wenn bei Neuindizierung des Datenbestandes Probleme auftreten (z. B. nach Zurücksetzen der Volltextdaten über das *Technische Supportmodul* und darauffolgender Neuindizierung oder wenn die Neuindizierung automatisch erfolgt, weil der alte Volltextdatenbestand defekt war).

Ferner gibt es die **32dms\_processfulltextqueue\_<BNr.> .log** unter *DLW:\RA\logfiles*. Diese protokolliert die Indizierungen der Dokumente. Die vorgenannte Logdatei ist die aktuellste. Die Dateigröße der Logdatei beträgt maximal 2.050 KB. Ältere Logdateien haben am Ende eine Nummer, z.B. **32dms\_processfulltextqueue\_<BNr.> .log.1**.

#### <span id="page-11-0"></span>16. beA

Alle Logdateien liegen unter *DLW:\RA\benutzer\logfiles\[Benutzernummmernverz.]*.

#### **beaserviceproxy.log**

Protokolliert unseren .NET-Teil der KSW-Schnittstelle.

#### **bea\_wrapper.log**

Protokolliert unseren JAVA-Teil der KSW-Schnittstelle.

#### **bea\_soap.log und bea\_soap\_error.log**

Protokollieren die Daten zwischen KSW-Schnittstelle und BRAK (Server). Die Log-Dateien werden benötigt, wenn Problemfälle an die BRAK weitergeleitet werden müssen.

Die Log-Dateien existieren nur, wenn unter *DLW:\RA\benutzer\logfiles\[Benutzernummmernverz.]* die Datei "soaplog.flg" manuell angelegt wird.

#### **beaAdresssuche.log**

Protokolliert Fehler und Informationen des beA Adresssuchefensters.

#### **beastatistics.log**

Protokolliert die Daten des beA Postausgangs/Journal.

### <span id="page-11-1"></span>17. WebAkte

Können Kundenanfragen zur WebAkte (inkl. Versand an Kfz-Vers. u. RSV) im 1st-Level nicht gelöst werden, bitte bei Weiterleitung der Anfragen an das Fachteam immer die entsprechenden LOG-Dateien der Schnittstelle beifügen. Folgende grundsätzliche Informationen hierzu:

Es wird pro Tag und Benutzer eine LOG-Datei angelegt. Trat der Fehler bei Benutzer 2 z. B. am 12.10.2019 auf, wird die LOG-Datei des entsprechenden Tages benötigt:

- *1. DLW:\RA\benutzer\logfiles\[Benutzernummmernverz.\WebAkte-1*
- 2. *DLW:\RA\benutzer\logfiles\[Benutzernummmernverz.\WebAkte-1download]]*

Der Name der Datei setzt sich folglich aus dem Tagesdatum zusammen: JJ\_MM\_TT.log

Zusätzlich zur LOG-Datei werden folgende Informationen benötigt:

- Akten-Nr. der Akte (WebAkte) in welcher das Problem auftrat.
- Ist ein bestimmtes Dokument betroffen, bitte zusätzlich die Datensatznummer über die Datei-Info des Dokumentes mitteilen.

### <span id="page-12-0"></span>18. Sperrdateien

Im Rahmen der E-Akte Reorganisation, E-Akte Wartung etc. gibt es folgende Sperrdateien:

- 1. Reorganisation (Sperrdatei ra\sperren Reorg.lck)
- 2. Aktenablage mit Archivierung (Sperrdatei ra\sperren AblageService PC-Name.lck)
- 3. Archivierte Akten nach Ablagejahrgang speichern (Sperrdatei ra\sperren RestructAblageJahrgang.lck)
- 4. Archivlaufwerk ändern (Sperrdatei ra\sperren ChangeArchivDrive.lck)
- 5. Archivierte verjährte Akten löschen (Sperrdatei ra\sperren DeleteArchiveDirectories.lck)

#### <span id="page-12-1"></span>19. E-Akte Wartung

Für die E-Akte Wartung liegt unter *DLW:\RA\logfiles* die **32dms\_MaintainanceWindow\_[BNr.].log**. Diese weist nur einen Inhalt auf, sofern bei der E-Akte Wartung Fehlermeldungen erschienen sind.

Für die Funktion "Postkorbdaten zurücksetzen" in der *E-Akten Wartung (Expertenmodus)* wird ein Protokoll geschrieben, in dem auch eventuell auftretende Fehler aufgeführt sind. Die **PostkorbReset#Datum#Uhrzeit.log** liegt unter *DLW:\RA\benutzer\logfiles\[Benutzernummernverz.]*. Für jede Durchführung wird ein neues Protokoll geschrieben.